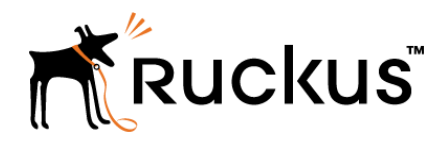

# SmartZone 300 Console Cable Kit Quick Setup Guide

This *Quick Setup Guide* provides information on how to order a replacement Console Cable Kit for the SmartZone 300 (SZ300) controller. It also describes how to replace the console cable on the controller.

For additional guides that describe how to install or replace other field-replaceable units (FRUs) on the SmartZone 300 controller, visit the Ruckus Wireless Support website at

<https://support.ruckuswireless.com/documents>.

# This Guide in Other Languages

请从以下网站获得该指南的简体中文版 [https://](https://support.ruckuswireless.com/) [support.ruckuswireless.com.](https://support.ruckuswireless.com/)

Vous trouverez la version française de ce guide à l'adresse suivante [https://support.ruckuswireless.com.](https://support.ruckuswireless.com/)

### このガイドの日本語版は [https://support.ruckuswireless.com](https://support.ruckuswireless.com/) でご覧ください。

이 가이드의 한국어 버전은 웹 사이트 ([https://](https://support.ruckuswireless.com/) [support.ruckuswireless.com\)](https://support.ruckuswireless.com/) 에서 확인하시기 바랍니다.

Veja a versão em português (Brasil) deste guia em [https://](https://support.ruckuswireless.com/) [support.ruckuswireless.com.](https://support.ruckuswireless.com/)

Puede ver la versión en español (América Latina) de esta guía en [https://support.ruckuswireless.com.](https://support.ruckuswireless.com/)

# Console Cable Kit Ordering Information

To order the Ruckus Console Cable Kit for the SmartZone 300 controller, contact Ruckus Wireless Support.

For information on how to contact Ruckus Wireless Support, visit [https://support.ruckuswireless.com/contact-us.](https://support.ruckuswireless.com/contact-us) When asked for the part number, provide the information in the following table.

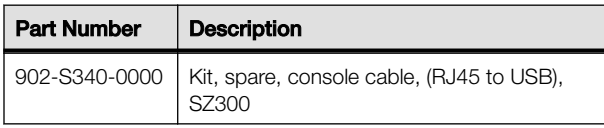

# Console Cable Kit Package Contents

Before continuing, verify that the console cable kit package that you received is complete.

A complete console cable kit package contains one 6-foot RJ45 male to USB 2.0 Type A male connector console cable. If any part of the cable appears damaged, contact Ruckus Wireless Support.

### FIGURE 1 Console cable

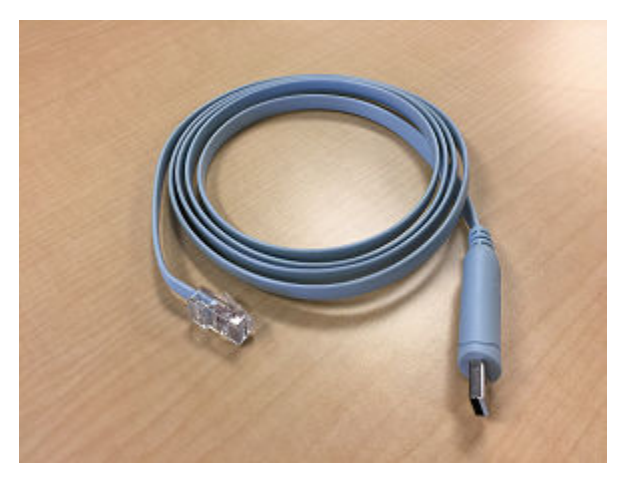

### Using the Console Cable to Connect Your Computer to the Controller

Use the Console Cable Kit to connect the USB port of a computer to one of the Console ports on a controller.

NOTE: The controller has two Console ports. You can use only one of these two Console ports at any given time.

Follow these steps to connect your computer to the controller using the console cable.

- 1. Verify that the controller is powered on.
- 2. Insert the RJ45 end of the console cable into the Console port (either on the front or rear of the controller; look for the label).
- 3. Insert the USB connector end of the console cable into a USB port on your computer.
	- If your computer is running Microsoft Windows version 10, 8, or 7 and has an active Internet connection, Windows will automatically install the driver that is required for the USB connection to work.

• If your computer is unable to download the driver automatically, download the required driver manually from

### <http://www.ftdichip.com/FTDrivers.htm>.

- 4. On your computer, start your client console program (for example, PuTTY), and set the connection settings:
	- COM port: Varies
	- Baud: 115200 bps
	- Data bits: 8
	- Parity: None
	- Stop bits: 1
	- Flow control: None

You should now be able to view the controller communication in your console program. For information on logging on to the CLI and running CLI commands, see the SmartZone 300 Command Line Interface Reference Guide and any appropriate configuration guides.

You have completed connecting your computer to the controller's console port using the Console Cable Kit.

Copyright © 2017 Brocade Communications Systems, Inc. All rights reserved. Ruckus, Ruckus Wireless are trademarks of Ruckus Wireless, Inc. All other company and product names mentioned in the documentation are held to be trademarked (and registered) by the primary holders.